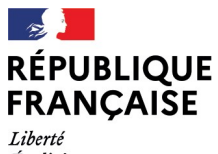

- - -- -- -<br>Liberté<br>Égalité<br>Fraternité

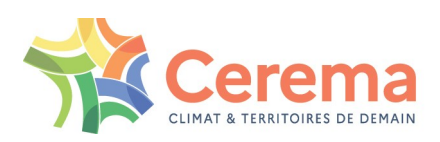

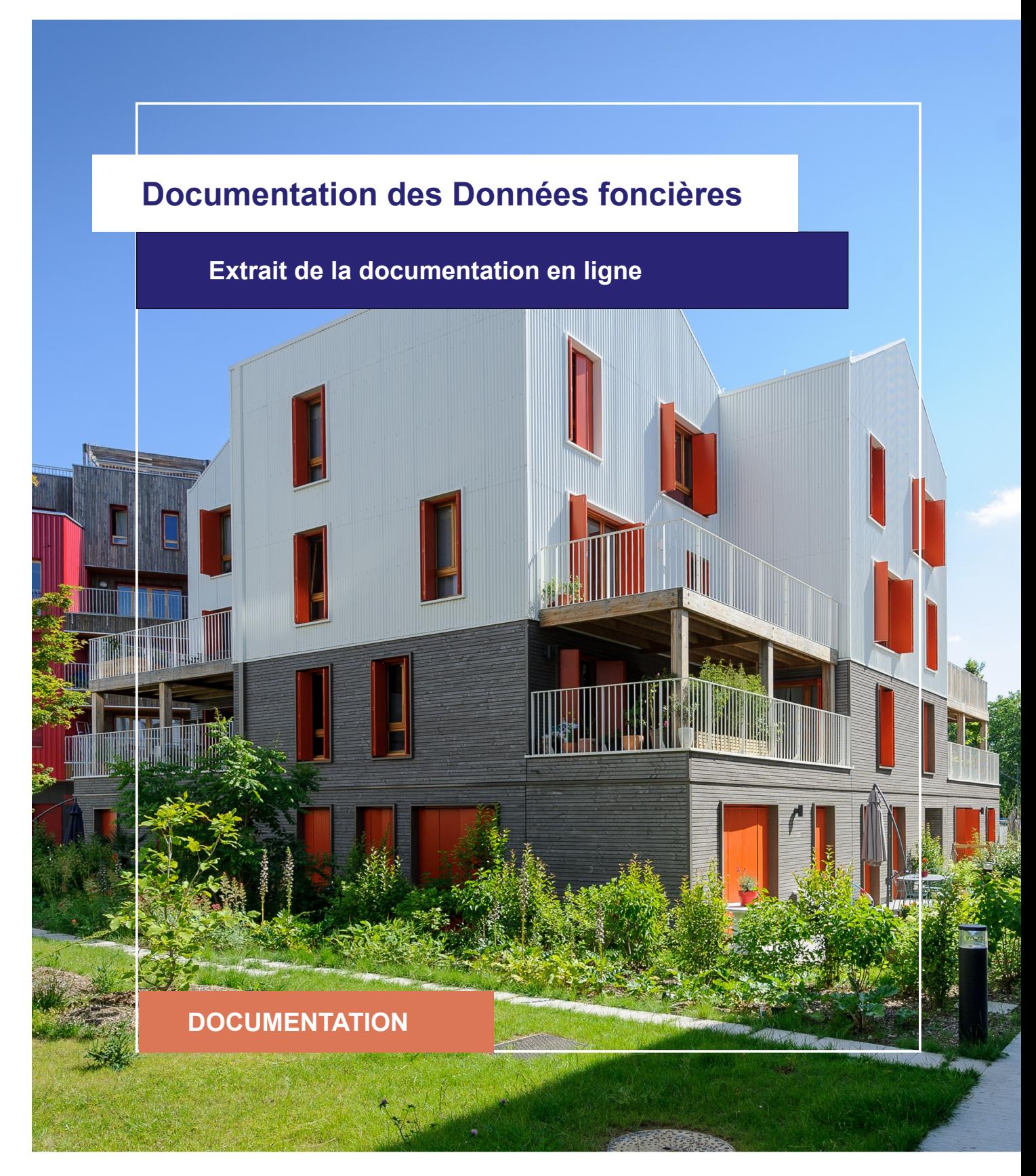

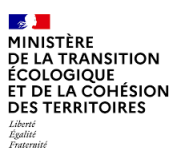

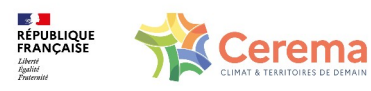

Le Cerema est un établissement public sous la tutelle du ministère de la Transition écologique, présent partout en métropole et dans les Outre-mer grâce à ses 26 implantations et ses 2 400 agents. Détenteur d'une expertise nationale mutualisée, le Cerema accompagne l'État et les collectivités territoriales pour la transition écologique, l'adaptation au changement climatique et la cohésion des territoires par l'élaboration coopérative, le déploiement et l'évaluation de politiques publiques d'aménagement et de transport. Doté d'un fort potentiel d'innovation et de recherche incarné notamment par son institut Carnot Clim'adapt, le Cerema agit dans 6 domaines d'activités : Expertise & ingénierie territoriale, Bâtiment, Mobilités, Infrastructures de transport, Environnement & Risques, Mer & Littoral.

**Site web : [www.cerema.fr](http://www.cerema.fr/)**

## **Avertissement**

Ce document est extrait de la documentation en ligne, disponible sur le site [https://doc](https://doc-datafoncier.cerema.fr/)[datafoncier.cerema.fr/,](https://doc-datafoncier.cerema.fr/) qui est mise à jour en continu. Ce document n'est donc valable qu'à un instant t, et le lecteur est invité à aller consulter la documentation en ligne pour bénéficier des dernières nouveautés.

Ce guide est un guide technique renseignant sur le contenu, les limites et la manière d'utiliser la base de données « Fichiers fonciers ». Pour d'autres questions (modalités d'accès, études réalisées...), le lecteur est invité à consulter le site [https://datafoncier.cerema.fr](https://datafoncier.cerema.fr/)

Cette documentation, évolutive, peut cependant encore contenir des erreurs ou coquilles. Si vous relevez une erreur dans celle-ci, n'hésitez pas à nous en faire part par mail via la boite [datafoncier@cerema.fr](mailto:datafoncier@cerema.fr)

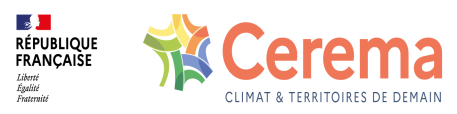

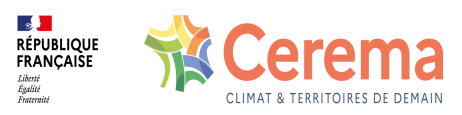

# **Fiche**

## **Table des matières**

- 1 Situer dans le temps et l'espace
	- 1.1 Situer dans le temps
		- 1.1.1 Date de mutation
		- 1.1.2 Choix de la période d'observation
	- 1.2 Situer dans l'espace
		- 1.2.1 Informations disponibles pour localiser
		- 1.2.2 Géolocalisation dans DV3F
	- 1.3 Adresse dans DV3F

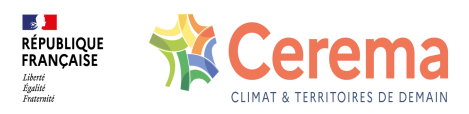

## **1 Situer dans le temps et l'espace**

## **1.1 Situer dans le temps**

#### **1.1.1 Date de mutation**

La date de mutation est le jour de la date de signature de l'acte notarié.

C'est une donnée essentielle car les prix d'un même bien vendu en 2004 et 2014 ne sont pas comparables.

#### **1.1.2 Choix de la période d'observation**

Il est important de bien définir les limites temporelles pour le type d'analyse que l'on souhaite réaliser. Deux contraintes s'appliquent pour le choix de la période d'observation :

- *Temps de latence liés à DVF* : L'enregistrement des actes de vente par les services fiscaux peut prendre plusieurs mois ce qui implique une apparition tardive dans la donnée DVF. Ainsi, lorsque l'on effectue des analyses (tout au moins sur les volumes de mutation ou de montant de transaction, par exemple), il faut éviter de regarder l'évolution sur le semestre précédant l'actualisation de la version de DVF ayant servi à constituer la version DV3F utilisée.
- *Appariement avec les Fichiers fonciers* : la disponibilité des Fichiers fonciers peut impacter le niveau de remplissage de DV3F, notamment sur la dernière année et particulièrement pour les informations liées aux acheteurs et aux vendeurs ainsi que pour les périodes de construction. Ainsi, lorsque l'on souhaite travailler sur les logiques d'acteurs, par exemple, il est préférable de travailler sur la période couverte par les Fichiers fonciers.

## **1.2 Situer dans l'espace**

#### **1.2.1 Informations disponibles pour localiser**

DV3F permet la localisation des biens selon plusieurs moyens :

- via les informations administratives : code du département, code insee de la commune, code de section cadastrale, numéro des parcelles concernées par la vente ;
- via la géolocalisation à la parcelle : un localisant ponctuel et un contour vectorisé ;

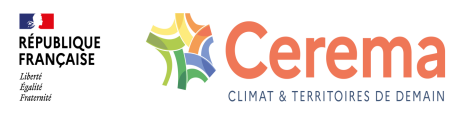

via l'adresse du bien : numéro de la voie, libellé de la voie, code postal et libellé de commune ;

#### **1.2.2 Géolocalisation dans DV3F**

Des géométries sont présentes dans trois tables de DV3F :

- dans la table *disposition\_parcelle* : le contour et le localisant de chaque parcelle est restitué respectivement par [geompar](file:///doc/dv3f/disposition_parcelle/geompar) et [geomloc](file:///doc/dv3f/disposition_parcelle/geomloc) ;
- dans la table *local* : le localisant de la parcelle sur laquelle se situe le local au moment de la vente est restitué par [geomloc](file:///doc/dv3f/local/geomloc) ;
- dans la table *mutation* : la variable [geomparmut](file:///doc/dv3f/mutation/geomparmut) correspond au contour de l'ensemble des parcelles ayant muté, la variable [geomloc](file:///doc/dv3f/mutation/geomloc) correspond aux localisants des parcelles sur lesquels se situent les locaux mutés et la variable [geompar](file:///doc/dv3f/mutation/geompar) correspond au contour de l'ensemble des parcelles concernées.

Dans l'illustration ci-dessous, on retrouve, délimitées par des pointillés rouges, les géométries de toutes les parcelles vendues ou sur lesquelles un bien a été vendu [\(geompar](file:///doc/dv3f/mutation/geompar)). Lorsque la parcelle a été vendue, elle est ici colorée en vert ([geomparmut\)](file:///doc/dv3f/mutation/geomparmut). Lorsque qu'au moins un local a été vendu sur la parcelle, le localisant de la parcelle est représenté par un rond vert [\(geomlocmut](file:///doc/dv3f/mutation/geomlocmut)).

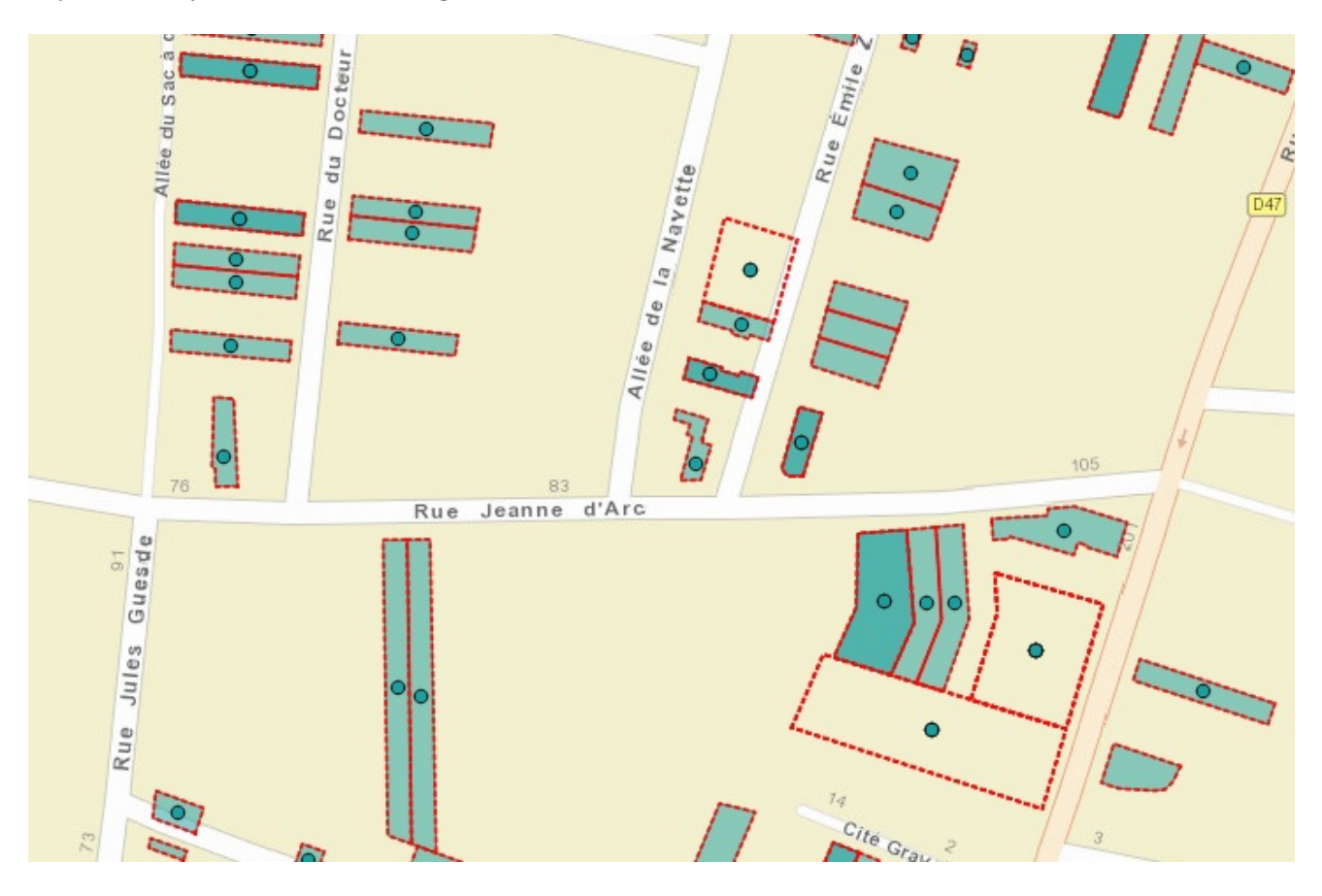

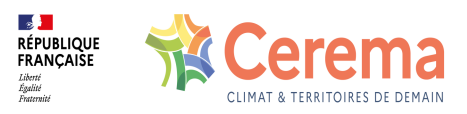

### **1.3 Adresse dans DV3F**

Les adresses sont présentes dans la donnée source DVF mais leur rattachement à la parcelle ou au local n'est pas précisé. Elles sont disponibles dans la table *adresse* et rattachées aux locaux et aux parcelles via les tables de passage *adresse\_local* et *adresse\_dispoparc*.

Pour faciliter l'identification de l'adresse des biens dans DV3F, celles-ci ont été directement rapatriées des Fichiers fonciers dans les tables *local* et *disposition\_parcelle*. C'est cette solution qui est à privilégier.